## GE Careers technical issues - FAQs

## Please remember to check the Job ID, you will need it to find the answers to your issue

*Q: I had created an account, but now it's not recognizing me, I cannot log in.* 

*Q: I receive an error during the application process.*

*Q: I'm unable to upload my CV/Resume or Cover letter, it seems to be stuck.* 

*Q: I am interested in applying to multiple positions, but I am only able to upload a maximum number of CVs/cover letters. Since I would like to submit different CVs/cover letters for the different positions, what can I do?* 

*Q: I uploaded the wrong version of my CV/Cover letter / I want to modify the CV/Cover letter used for my application. What can I do?* 

*Q: Please confirm my application got through / How can I check the status of my application?* 

*Q: How can I check what I submitted?* 

## *Q: I had created an account, but now it's not recognizing me, I cannot log in.*

Job ID Begins with Letters

## Job ID is All Numbers

We are in the process of transitioning to an improved job application system. As a result, we are currently operating with two different systems.

It is possible that you have an account in either of them but not the other and you are trying to log in to the "wrong" one.

Step 1: Click on Forgot your username? or Forgot your password? on the login page to reset your password. (See first three pages of the Log in screenshots)

Step 2: Click here if you were unable to successfully log in or reset your username/password as you may have created a profile on the other system.

Should you have any further issue, please contact our support team.

We are in the process of transitioning to an improved job application system. As a result, we are currently operating with two different systems.

It is possible that you have an account in either of them but not the other and you are trying to log in to the "wrong" one.

Step 1: Click on Forgot your username? or Forgot your password? on the login page to reset your password. (See first three pages of the Log in screenshots)

Step 2: Click here if you were unable to successfully log in or reset your username/password as you may have created a profile on the other system.

Should you have any further issue, please contact our support team.

disclosures. Delete if not needed.

2

### *Q: I receive an error during the application process. Q: I'm unable to upload my CV/Resume or Cover letter, it seems to be stuck .*

Most often than not, this is related to browser issues. Please clear your browser cache & cookies (instructions on how to do so below), if the problem still exists, please try on a different browser.

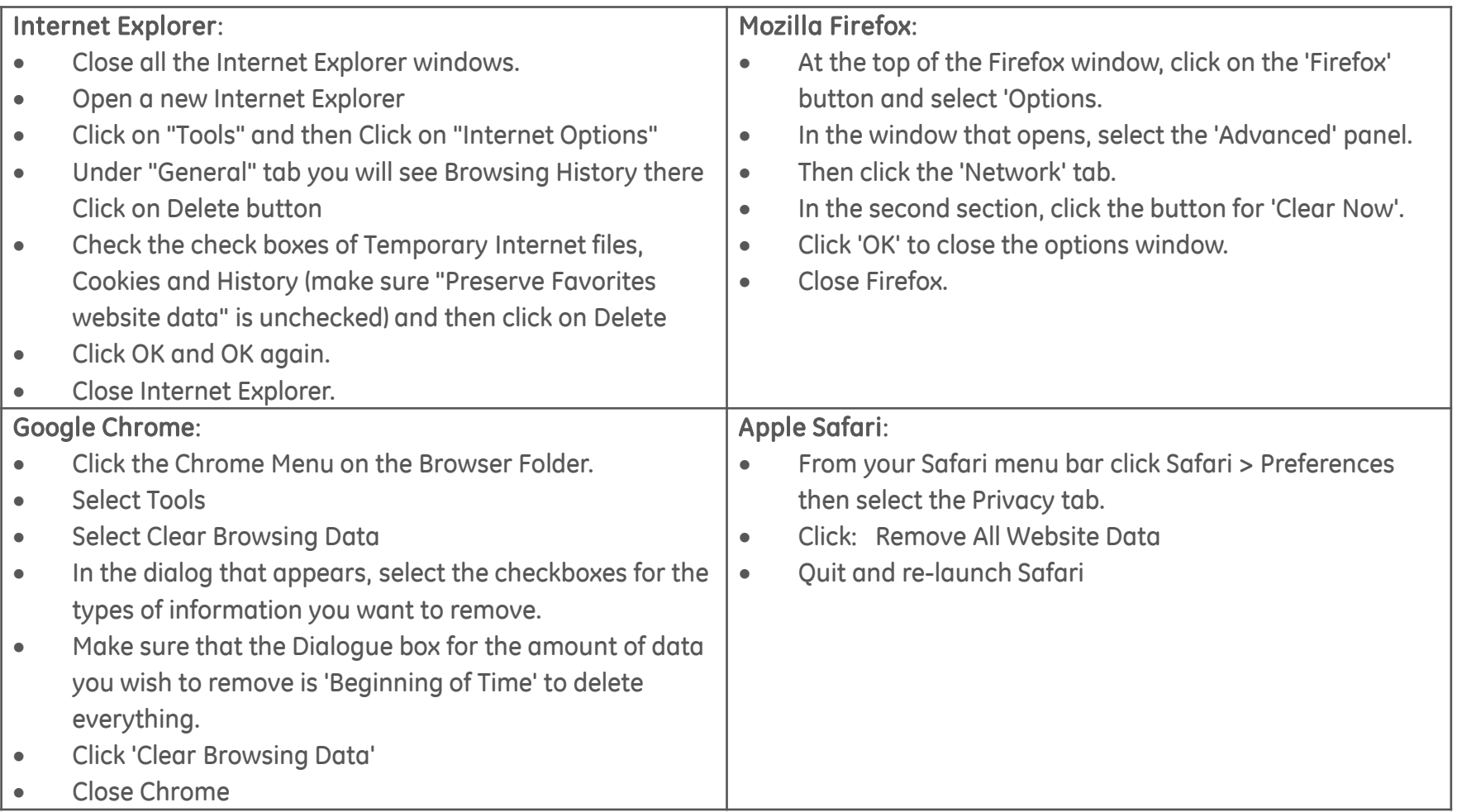

Seuest to contact our cunnoi If you still encounter issues after trying the above, please continue to complete this request to contact our support team. Please note that the more detailed the description of your issue is, the easier it is for our team to assist you.

### *Q: Please confirm my application got through / How can I check the status of my application?*

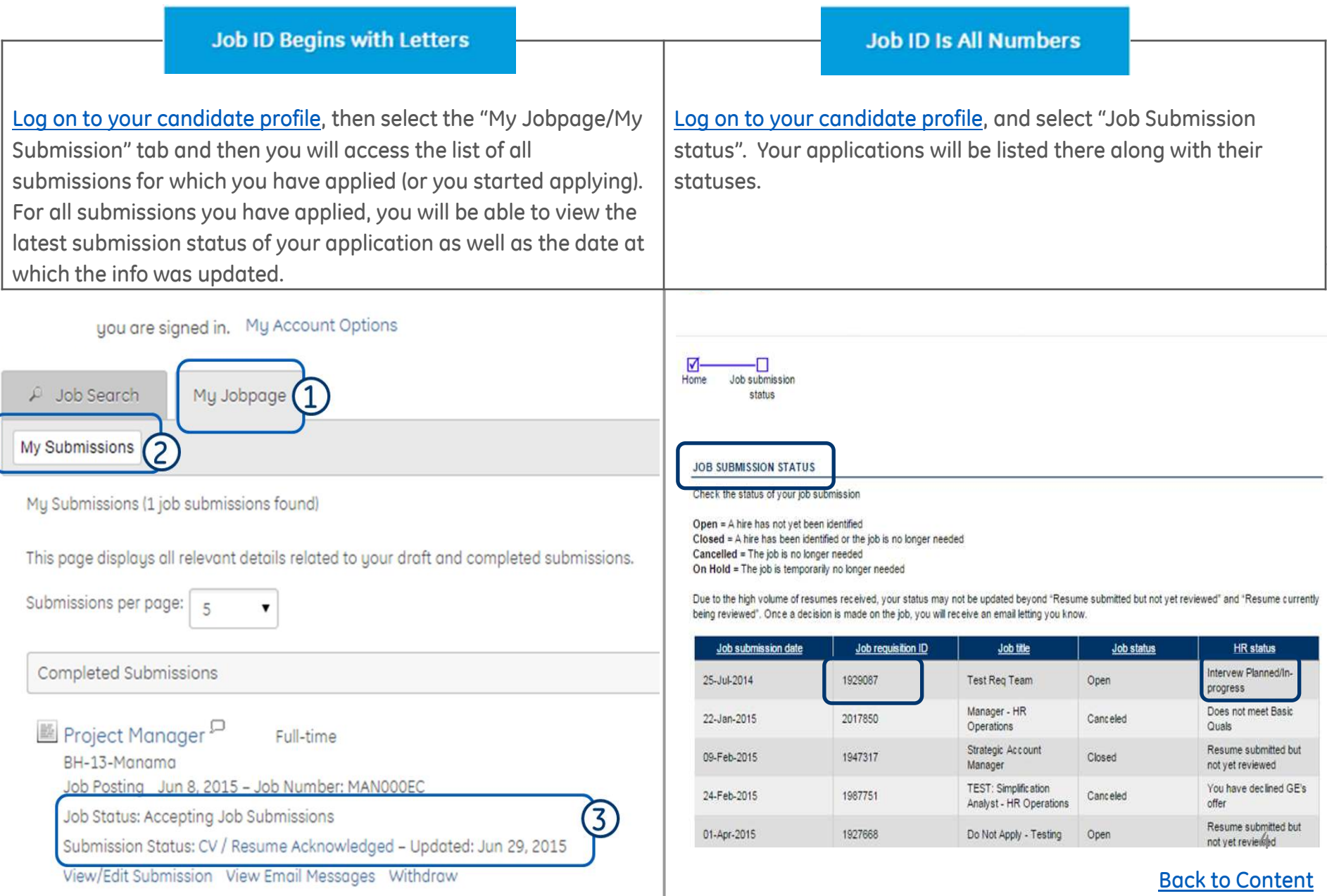

## *Q: How can I check what I submitted?*

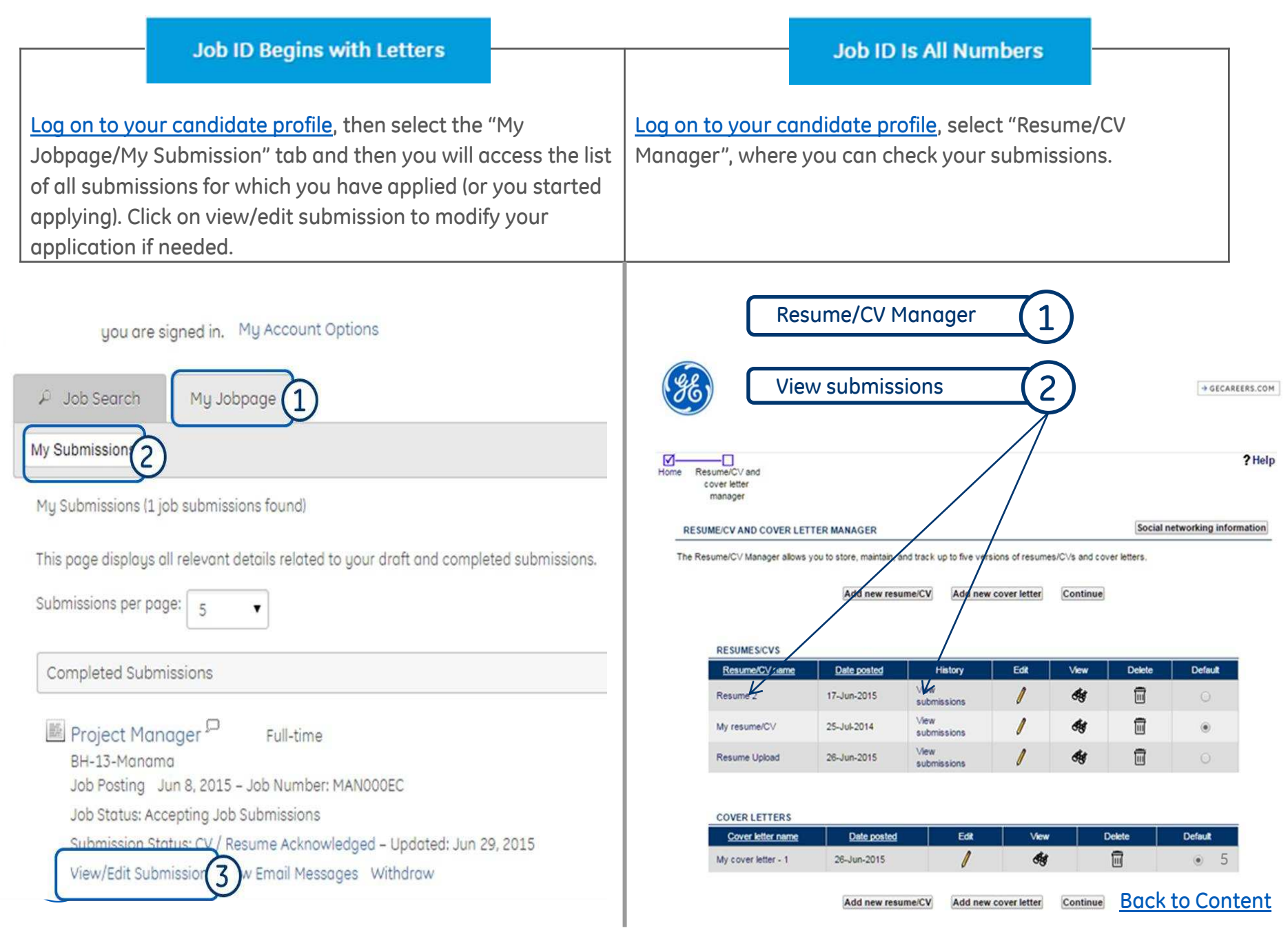

### *Q: I uploaded the wrong version of my CV/Cover letter / I want to modify the CV/Cover letter used for my application. What can I do?*

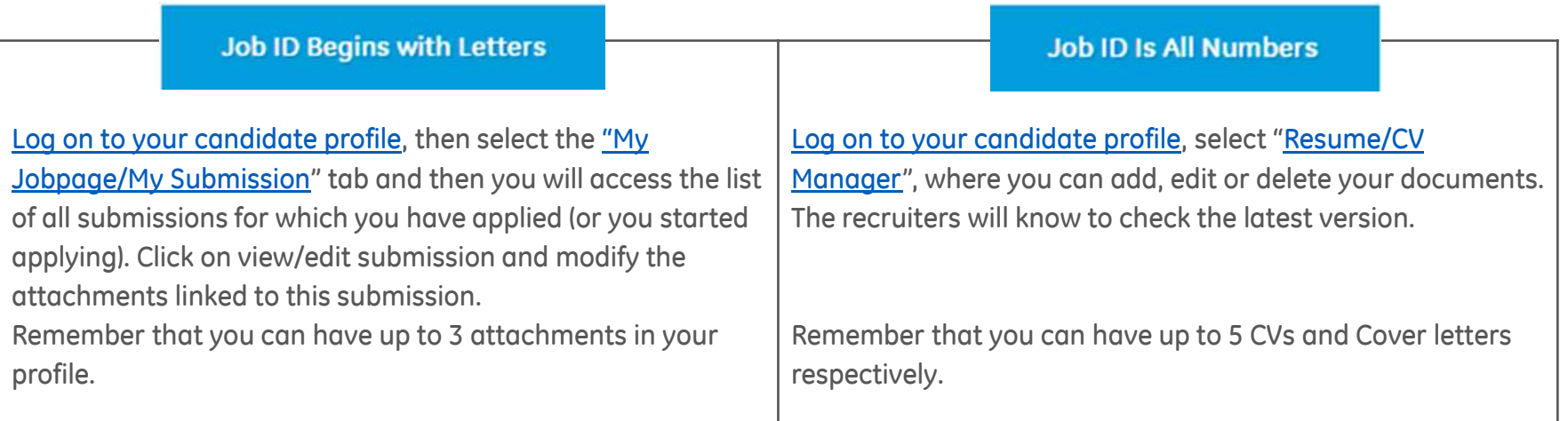

Please see the next page for screenshots

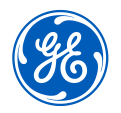

## *Manage versions of your CV/Cover letter*

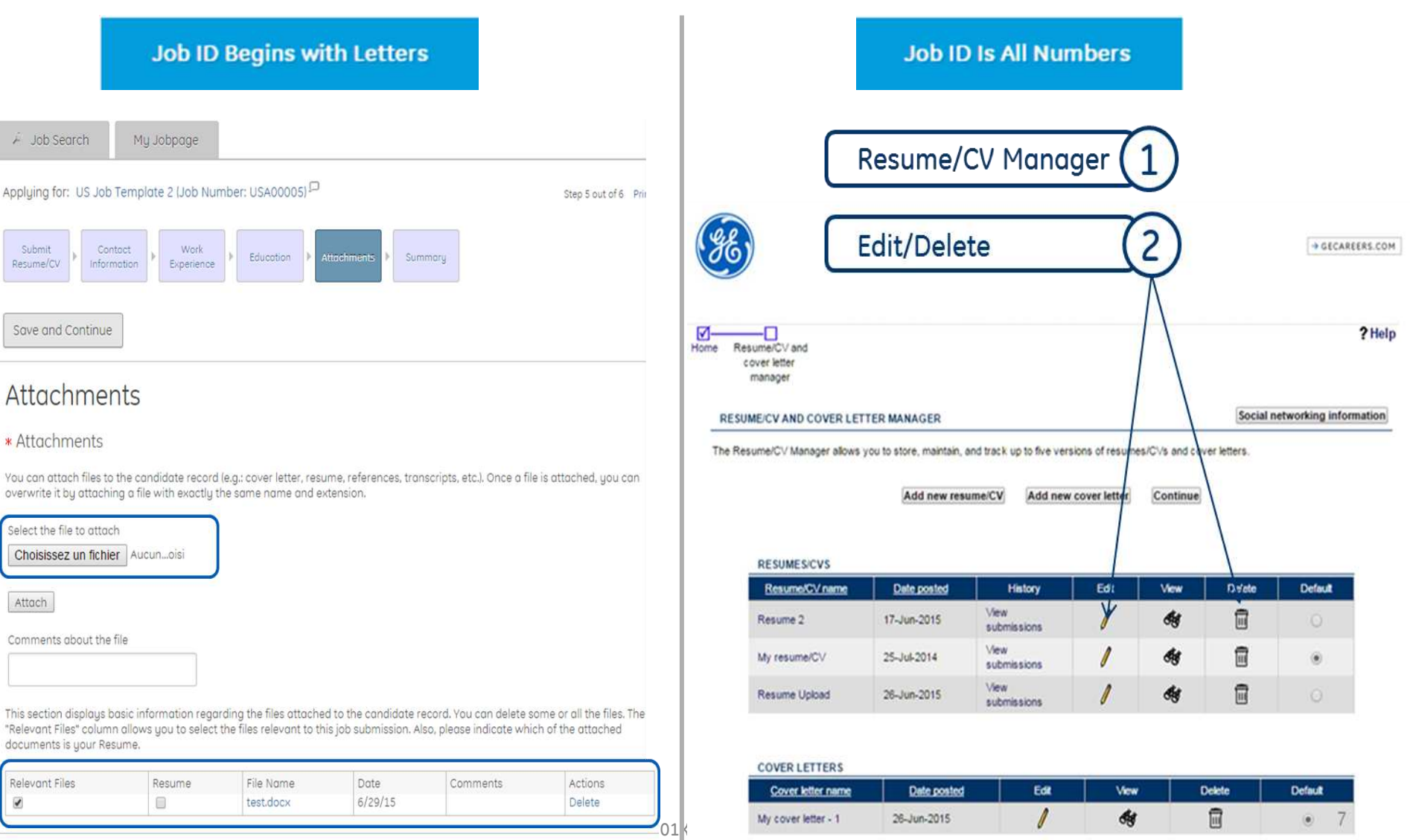

Back to Content

Continue

Add new cover letter

Add new resume/CV

*Q: I am interested in applying to multiple positions, but I am only able to upload a maximum number of CVs/cover letters. Since I would like to submit different CVs/cover letters for the different positions, what can I do?* 

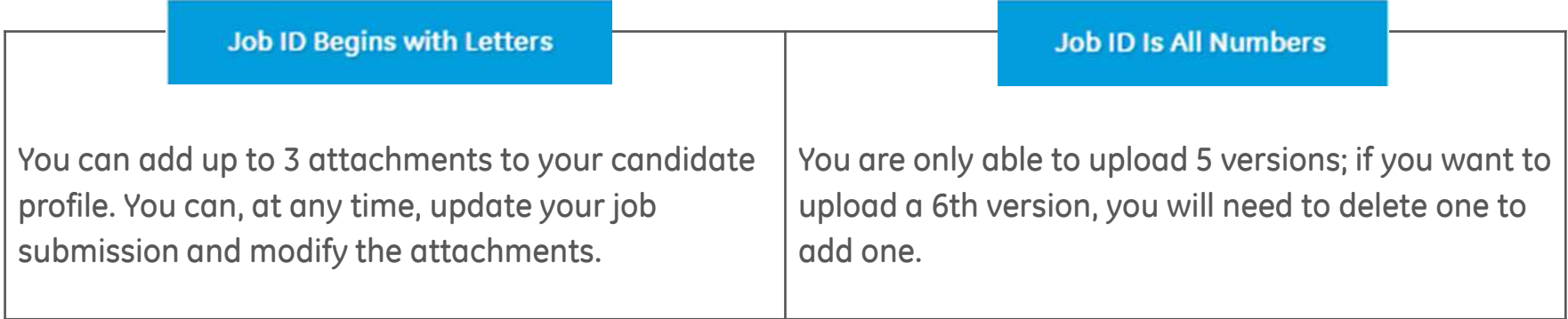

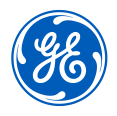

8

# Log in screenshots

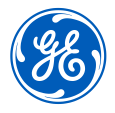

## Log in to www.ge.com/careers

news

investor relations

about us

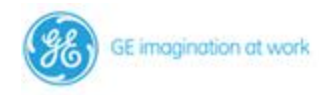

for consumers

products

for business

**B** Select Region

#### NYSE + 27.28 +0.06

**Check Application Status** 

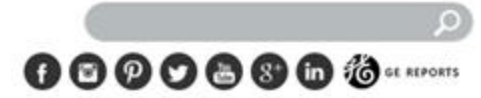

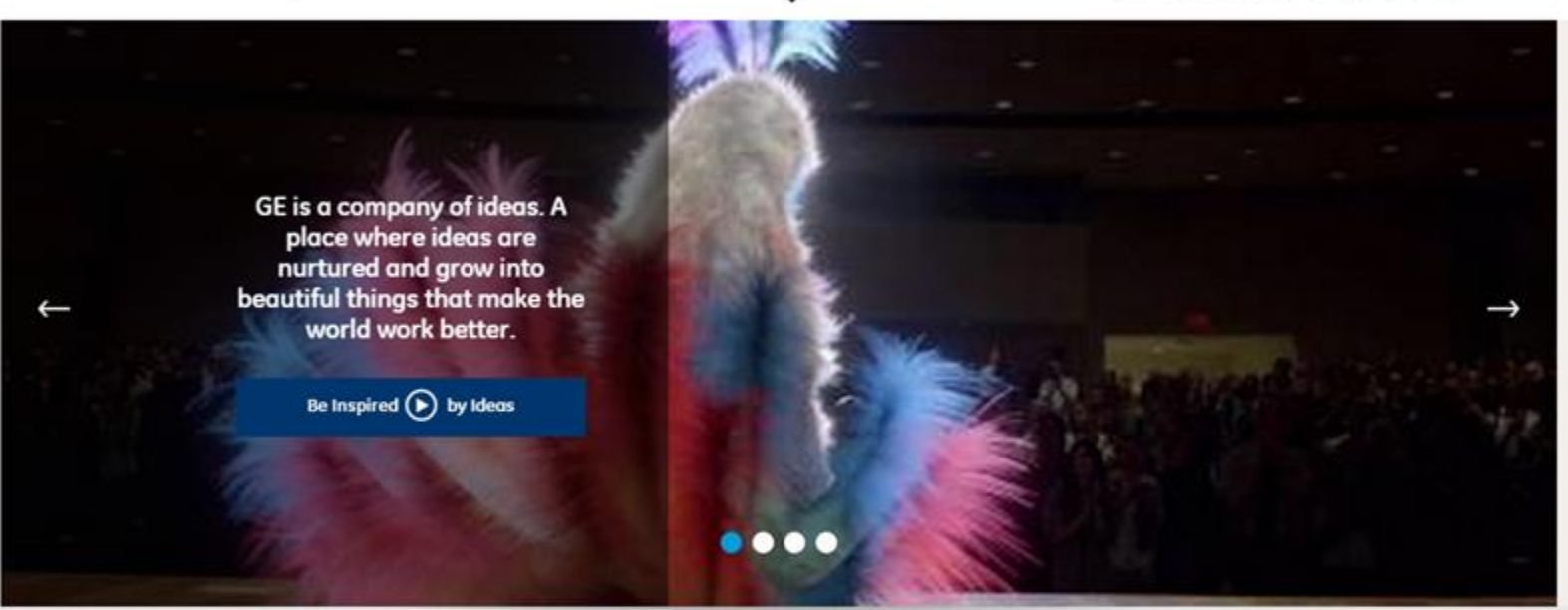

coreers

#### **Job Search**

#### Please enter a search term or keyword

Search by Job # or Keyword

#### Refine your search Select a Country... ۰ **Business Function Search Experience Level** See tutorial regarding confidentiality of the confidential regarding confidential regarding confidential regarding  $\sim$

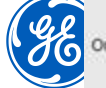

Or let our Career Guide find a job for you

#### Back to Content

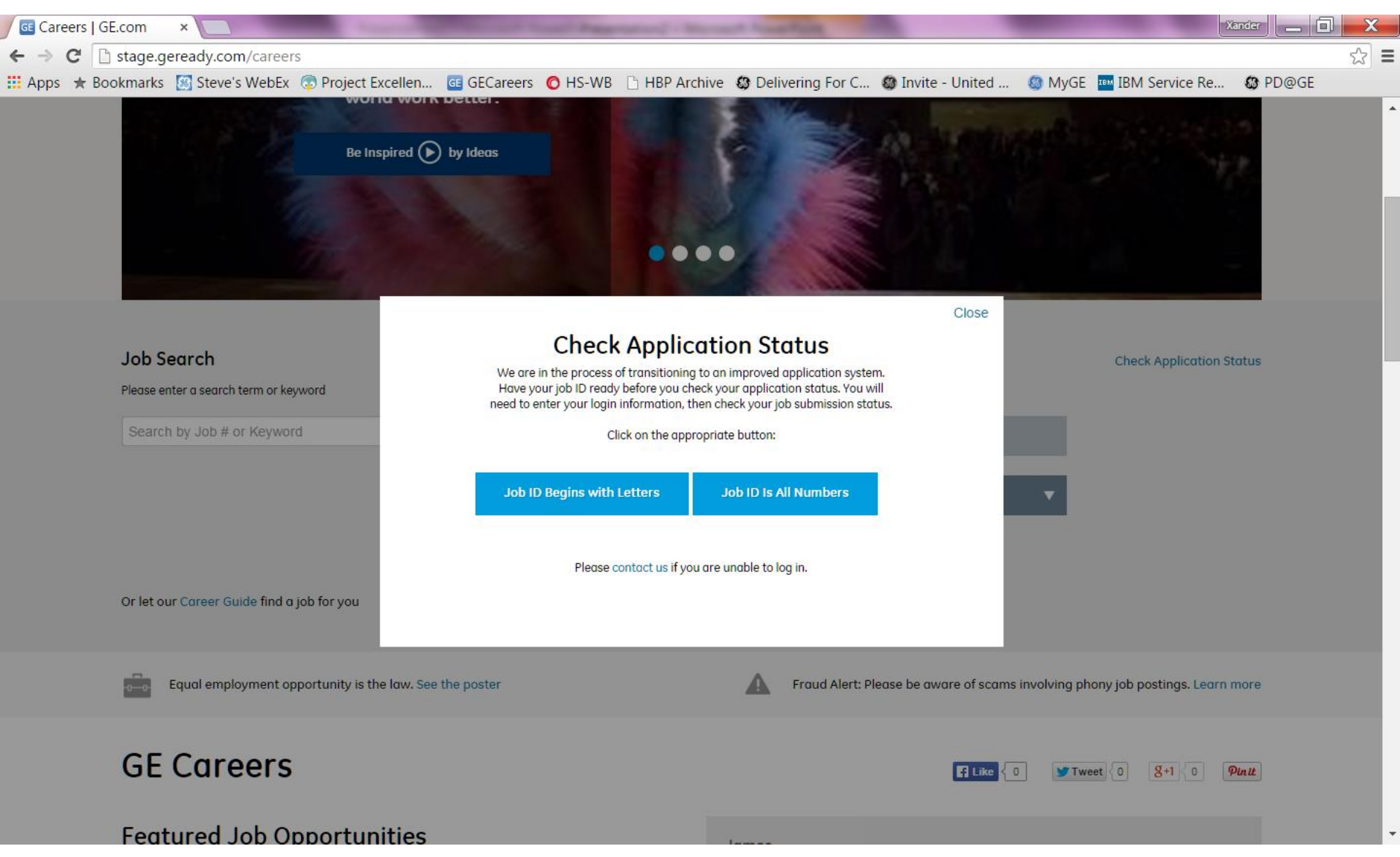

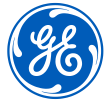

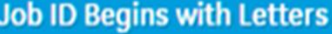

D Job Search

### Login

To access your account, please identify yourself by providing the information re registered yet, click "New user" and follow the instructions to create an account

Mandatory fields are marked with an asterisk.

\* User Name

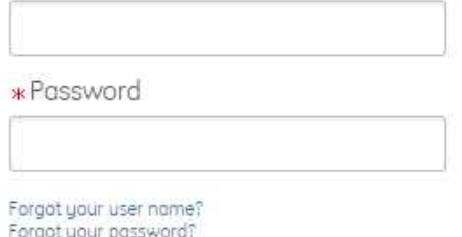

Login New User

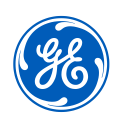

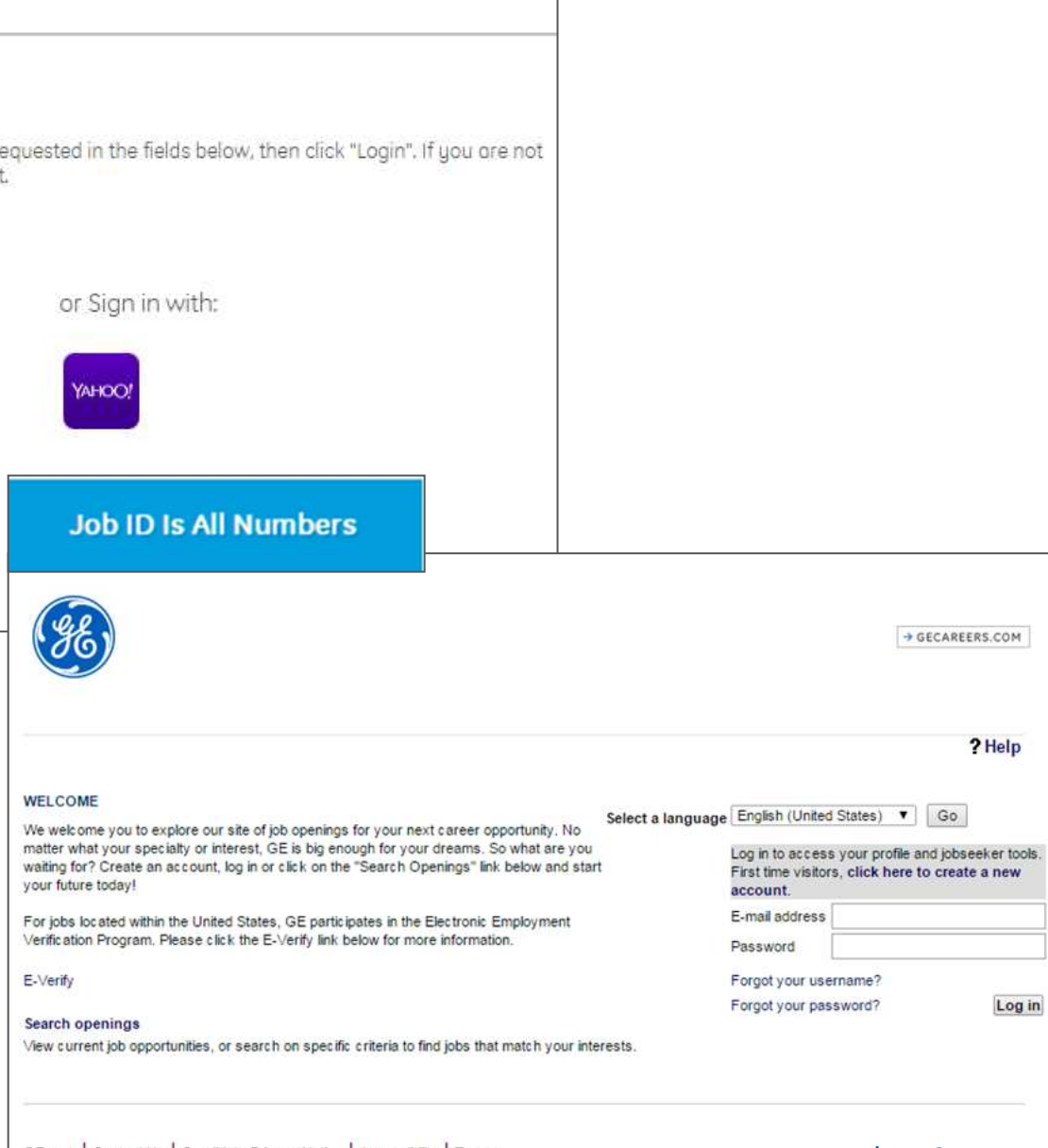

#### Back to Content

## Log in page

## First page after Log In

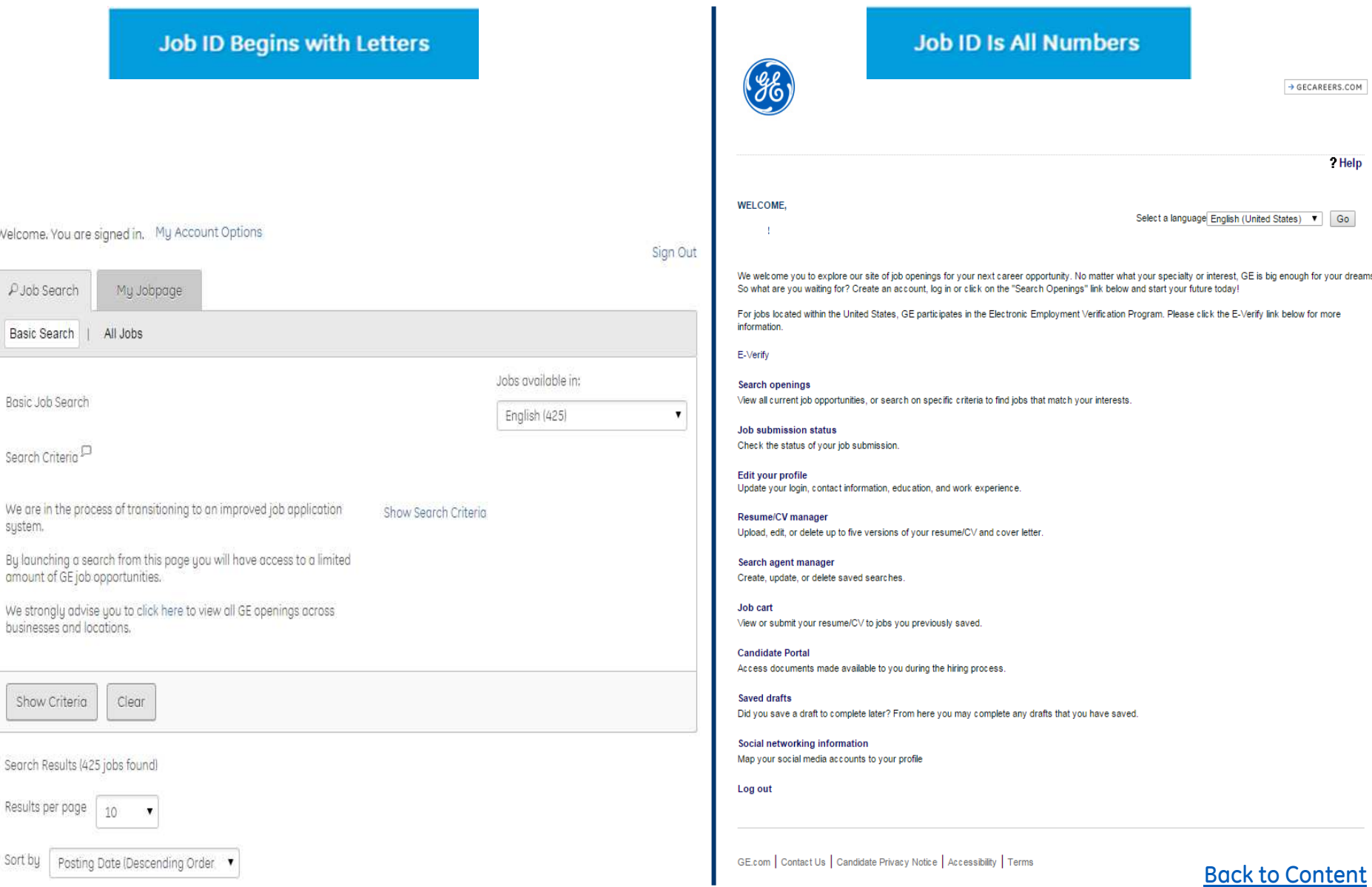

## Edit profile

**Job ID Begins with Letters** My Account Options Camille ADMIN, LEROUX, you are signed in. My Jobpage  $\angle$  Job Search

### My Account Deactivate

This page displays your account options. To set or modify preferences, section.

Properties **Account Creation Date**  $5/17/13$ Last Access to the Submissions List  $6/29/15$ Last Access to the Referrals List  $9/5/13$ Personal Information Edit

rue marie san francisco Antigua and Barbuda-Saint John-Saint John IIII@yaoooo.com

Phone Number

12345

I confirm that I have informed my Line Manager regarding

my application for this position.

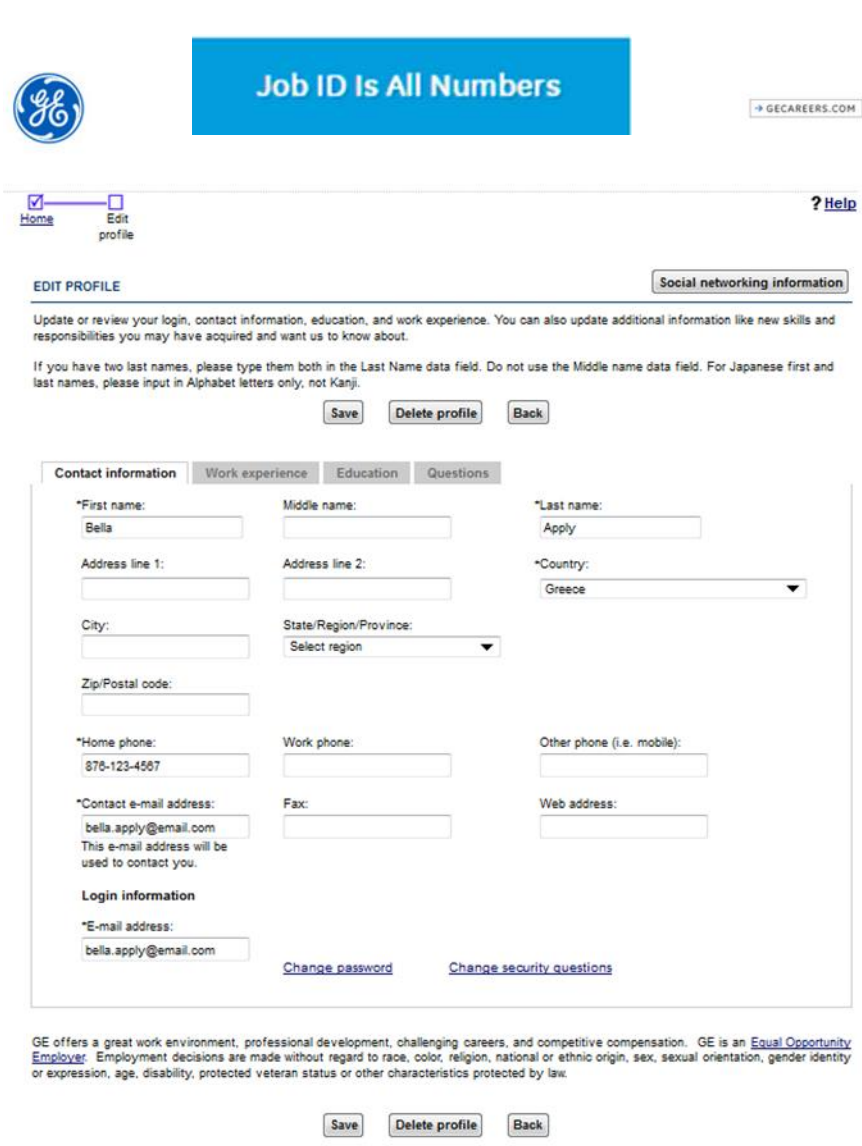

Back to Content

GE.com | Contact Us | Candidate Privacy Notice | Accessibility | Terms